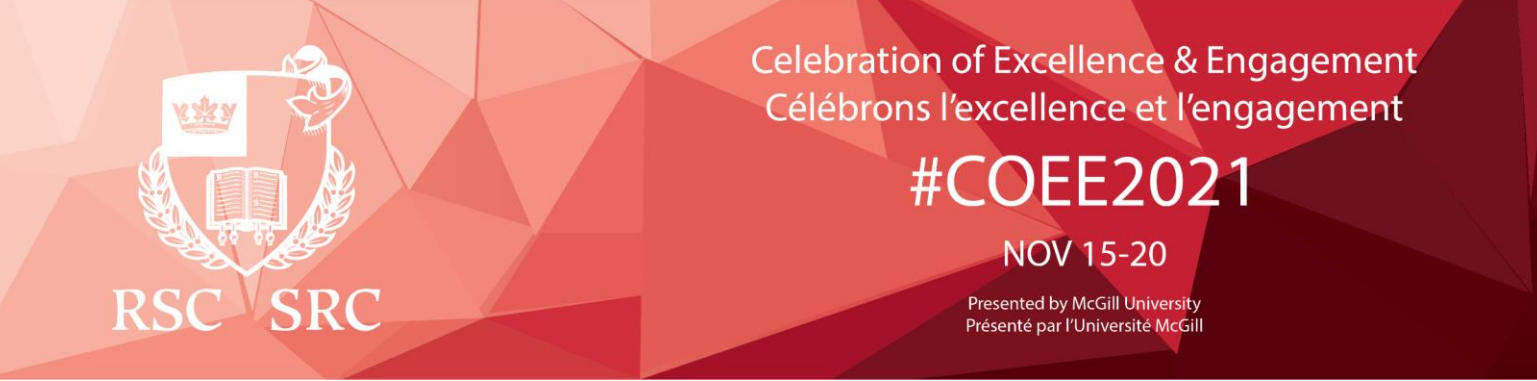

### **Instructions sur le portail virtuel**

Ce guide a été créé pour optimiser votre participation au COEE 2021 de la RSC.

Vous pouvez maintenant accéder à votre compte de portail virtuel à tout moment, à partir de n'importe quel appareil, à l'aide d'un navigateur Web et en naviguant vers :

[https://events.myconferencesuite.com/RSC\\_COEE2021/virtual/login](https://events.myconferencesuite.com/RSC_COEE2021/virtual/login)

**Ouverture de session:**

**Courriel : Entrez l'adresse courriel que vous avez fournie au moment de l'inscription.**

**Mot de passe : Entrez la clé de confirmation qui vous a été fournie.**

# **Navigation et participation aux séances en direct**

Dans la barre de menus supérieure, cliquez sur l'onglet « Mon ordre du jour ». À partir de là, vous pourrez voir les séances pour lesquelles vous vous êtes inscrit. À la date et à l'heure de la diffusion prévue, cliquez sur le bouton **Diffusion** pour afficher la séance en direct. Veuillez noter que les heures sont affichées en EDT. Pour les sessions qui ont des ressources supplémentaires, vous pouvez y accéder en cliquant sur le bouton **Summary** situé dans le coin supérieur gauche et en cliquant sur **Download Resources.**

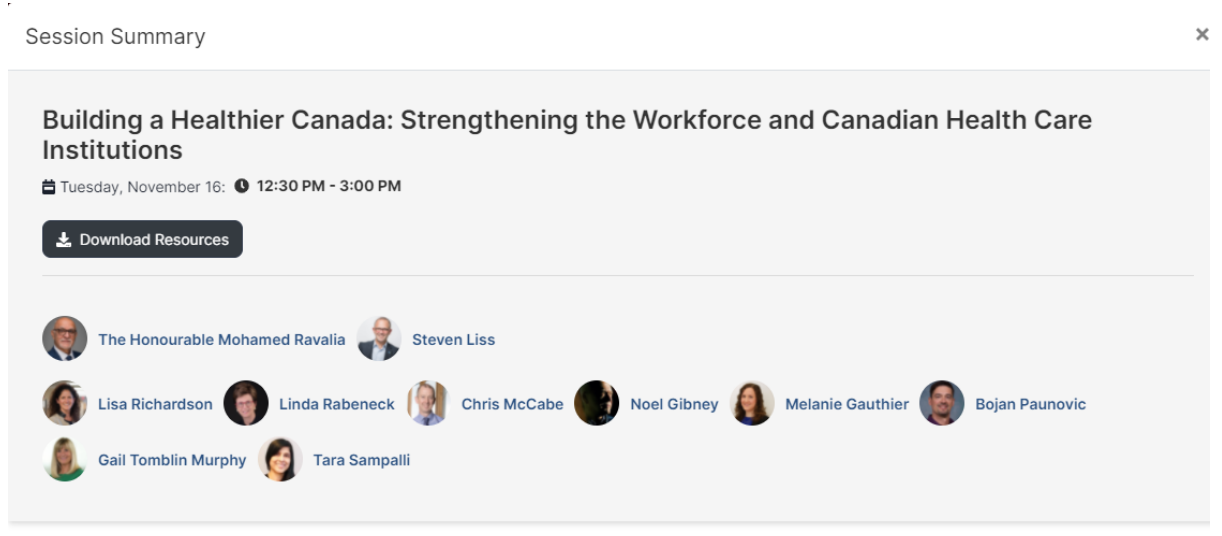

## **Visionnement des séances en direct**

Cela permettra d'ouvrir une nouvelle page Web où la session est en streaming en direct. Il y aura une boîte de clavardage Q et R, une section à droite pour la participation active de l'auditoire.

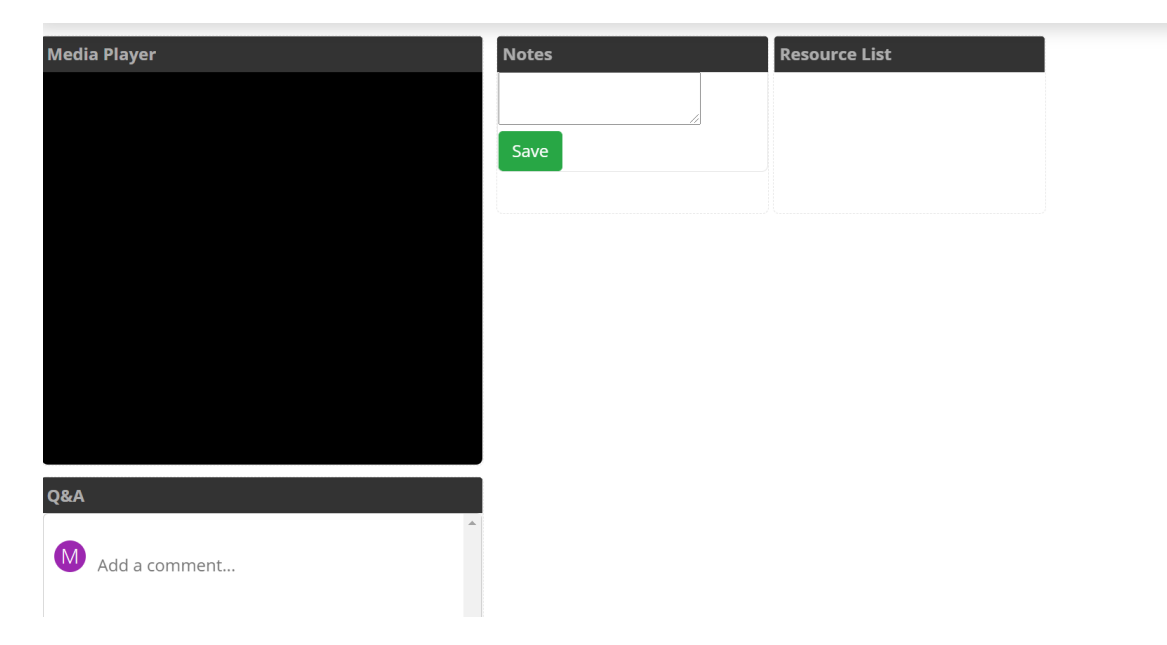

### **Participation au portail virtuel et à la SRC**

Apprenez à connaître les nouveaux membres de la Société royale du Canada en visionnant leurs vidéos sous l'onglet **Vidéos des nouveaux membres de RSCBravoSRC** dans la barre de menu supérieure.

### **Résolution des problèmes**

Si vous éprouvez des difficultés à accéder à la page Web du portail virtuel ou à ouvrir une session dans votre compte du portail, voici quelques étapes à suivre:

- **Les problèmes liés à l'accès à la page Web du portail** peuvent être dus à des problèmes de réseautage. Vous pouvez vérifier votre connectivité Internet (filaire ou Wi-Fi) et vous assurer que vous n'avez pas le site Web dans vos paramètres d'URL bloqués.
- Lorsque vous ouvrez une session dans le portail, assurez-vous d'utiliser **l'adresse courriel et la clé de confirmation qui vous ont été fournies**. Vérifiez l'adresse courriel en vérifiant la notification que vous avez reçue du RSC.
- Si vous utilisez des **renseignements de saisie automatique** dans le portail lorsque vous ouvrez une session, assurez-vous qu'il n'y a pas de caractères vides avant ou après vos identifiants d'utilisateur.
- Assurez-vous d'utiliser **la dernière version possible de votre navigateur Web**, car cela vous aidera à naviguer sur le site et vous permettra d'utiliser le plus de fonctionnalités du portail. Cela contribue également à protéger votre navigateur contre les vulnérabilités.
- Assurez-vous que **vos cookies et les paramètres JavaScript** sont correctement configurés dans votre navigateur. Si cela peut vous causer un problème, essayez de réinitialiser le navigateur par défaut comme mentionné ci-dessus.